1 - *Para participar, acesse a plataforma:* **https://ead.sinesp.org.br**

2- Em identificação, você deve inserir seu RF (os primeiros 7 números). Exemplo: RF 0006876275/1. O login será 6876275. Sem os zeros, sem a barra e vínculo.

A senha padrão é *ead@sinesp2024.* Após o primeiro acesso você pode alterá-la, o que é recomendável por razões de segurança

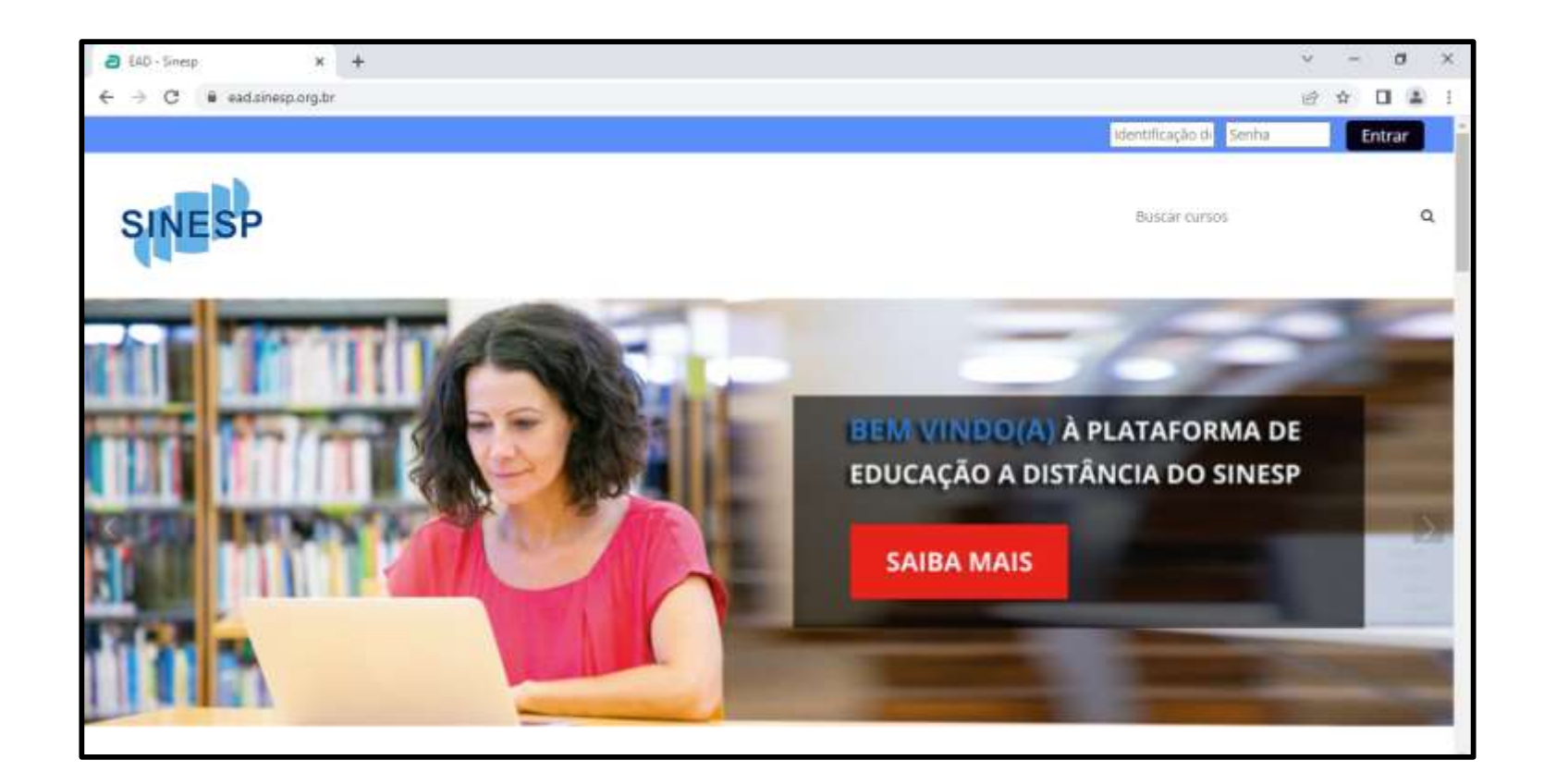

1 – Caso você tenha esquecido sua senha acesse :: https://ead.sinesp.org.br/login/

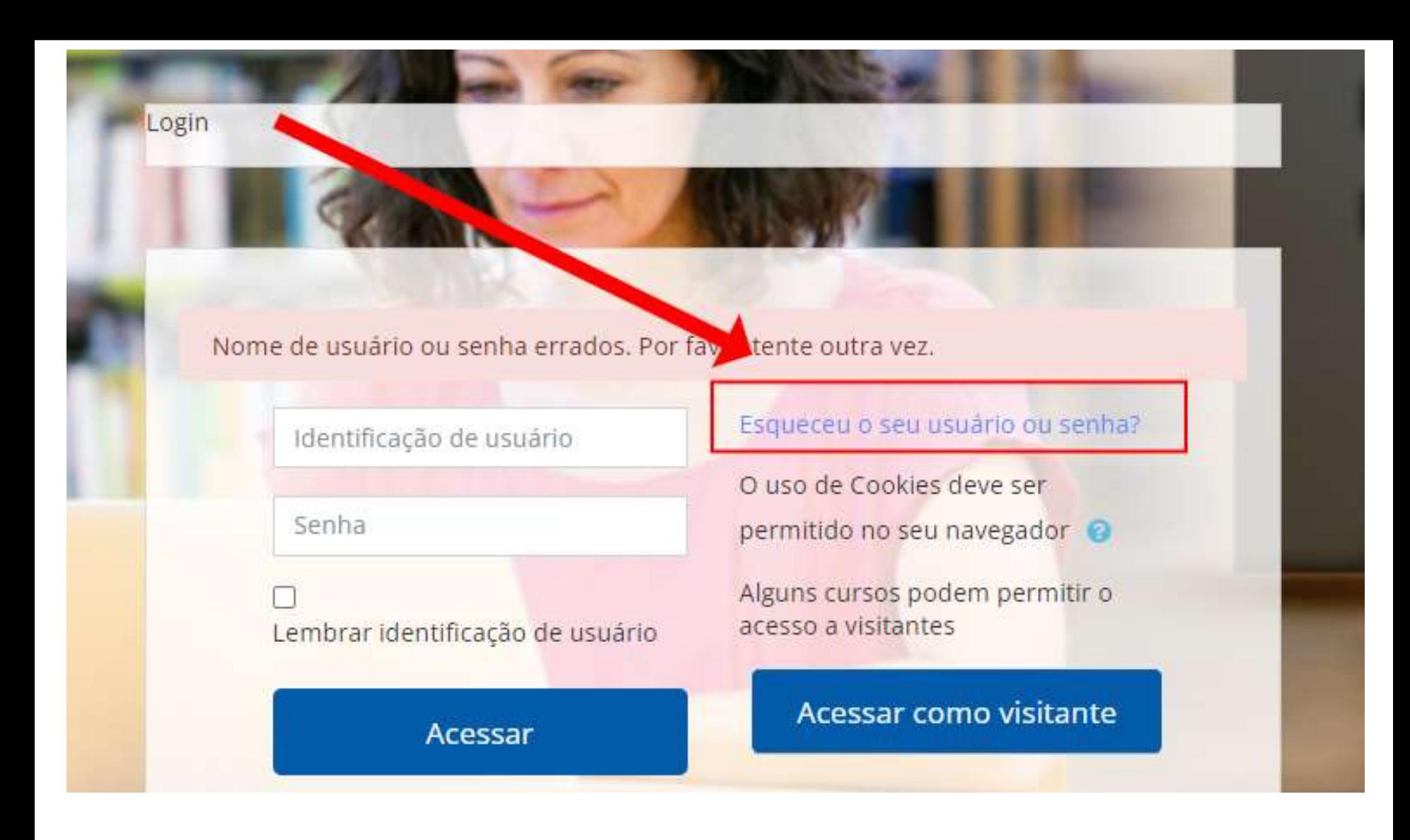

1 – Caso você tenha esquecido sua senha acesse :*:* **<https://ead.sinesp.org.br/login/>**

E você receberá uma mensagem no seu email cadastrado no Sinesp com instruções para refazer a senha de acesso

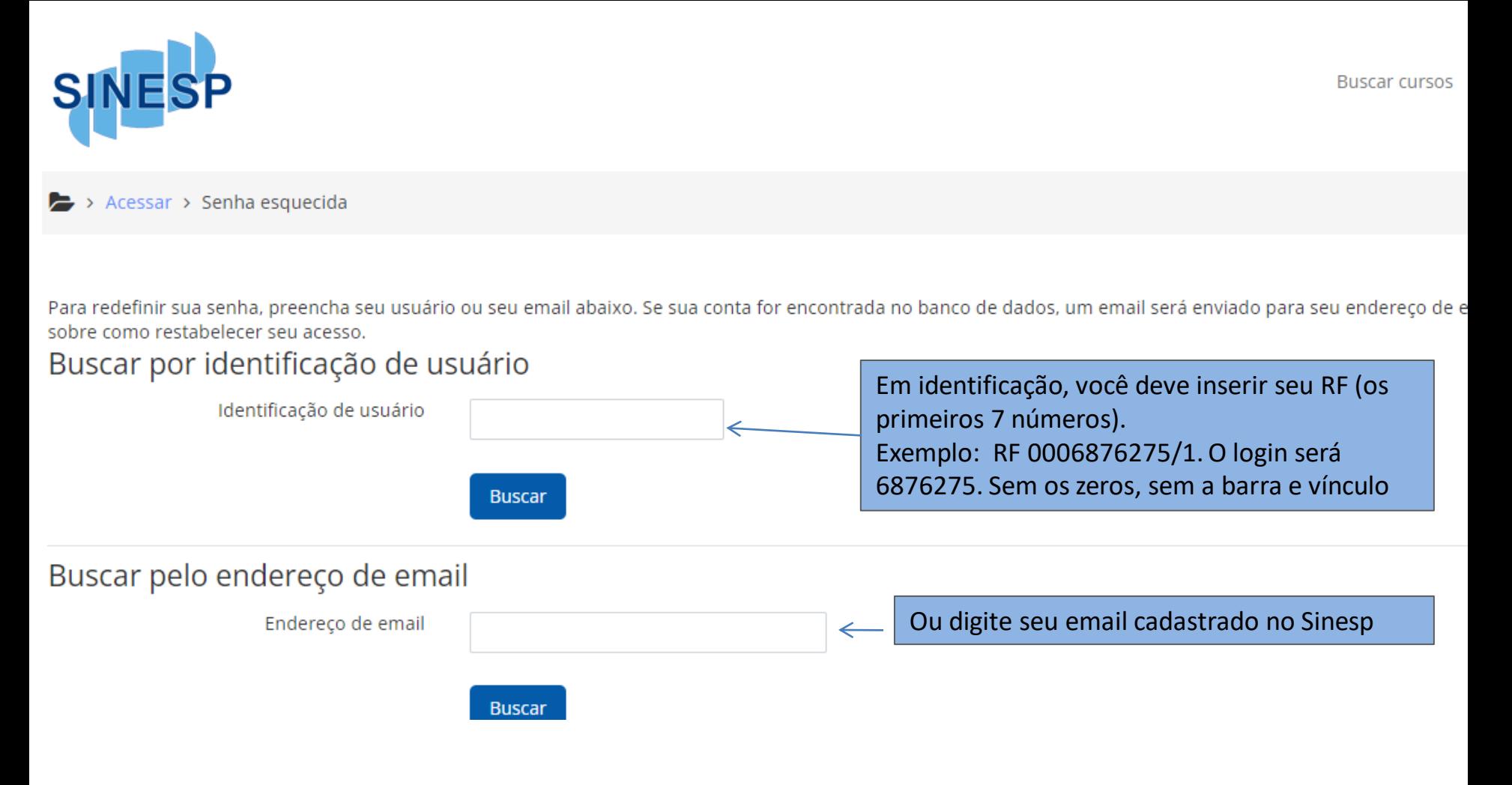

Após acessar a área restrita clique em **Meus Cursos** e em seguida clique no curso "**Adoecimento e saúde mental no contexto da gestão escolar**".

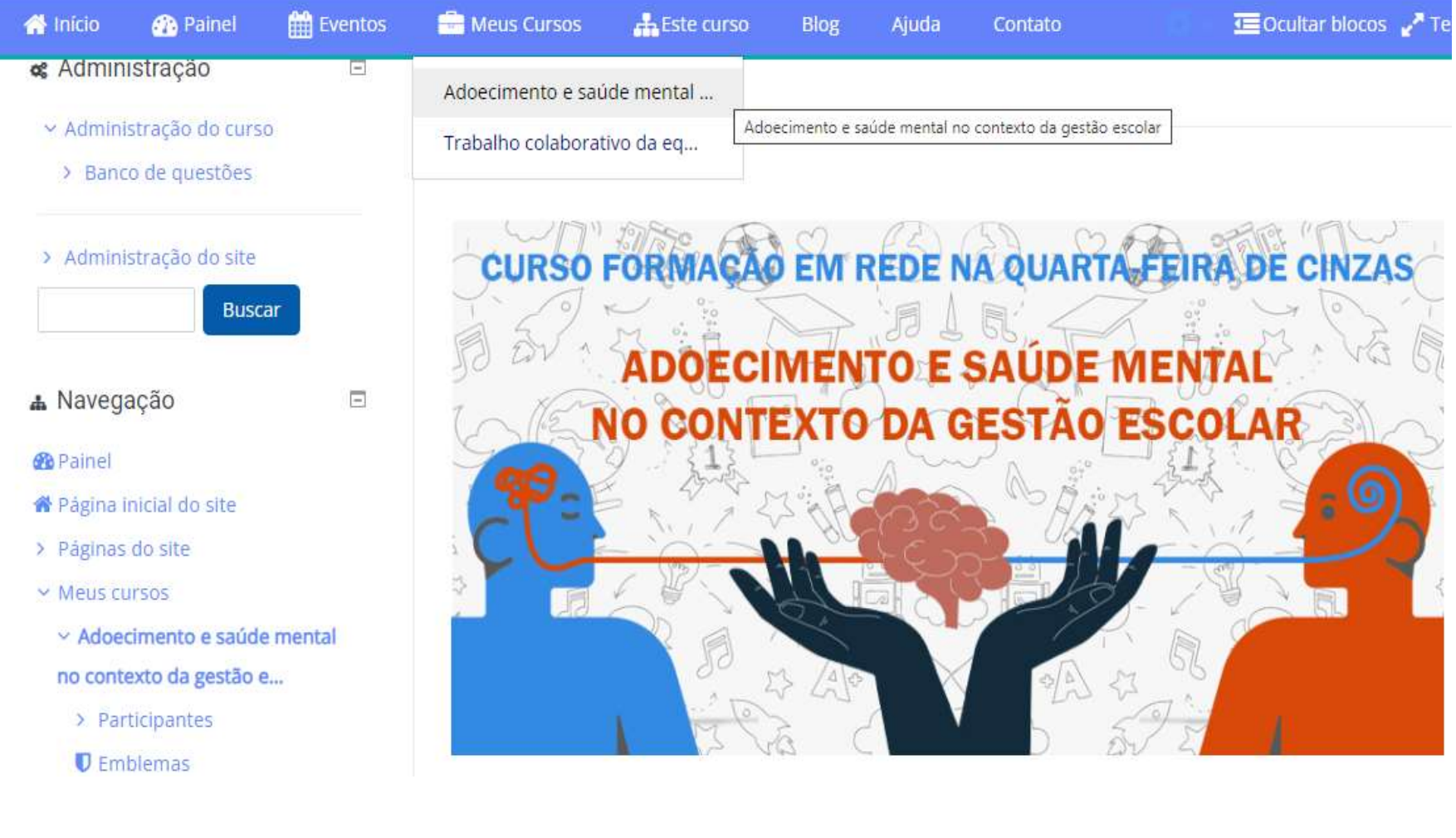

**Depois de acessar a página do curso você encontrará o Texto guia, material de apoio (midiateca) e a Tarefa Avaliativa. Clique na atividade para realizá-la.**

## **Após o envio da Tarefa Avaliativa pela plataforma você poderá emitir o certificado de participação disponível na página do curso.**

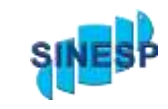

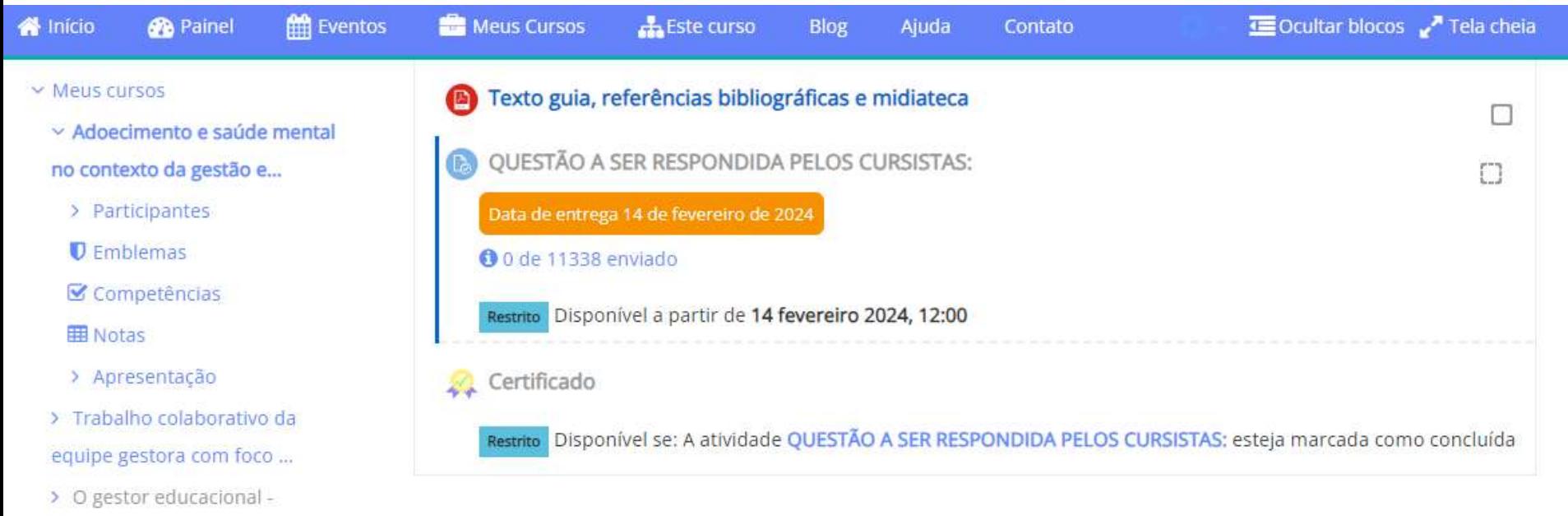

Implicações para a construç...

> Pra Início de Conversa - 2022 -

Dienter a Conserienc